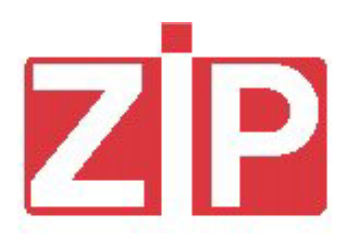

# *USER GROUPS*

*Release 1.1 – January 2004*

# *English*

### **SOFTWARE ..ZIP USER GROUPS"**

The new software "ZIP User Groups" is different from the standard one ("ZIP Standard") because of the following new features:

- Possibility to use up to 5 Department Codes (User Groups)
- New data collected for each Department.

In order to use this new software **(Z 3.0.1 or higher version)**, the ZIP unit has to be equipped with the RAM expansion (cod 958934).

### **5 DEPARTMENT CODES (5 USER GROUPS)**

5 Department Codes (User Groups) have been introduced within the menu "Codes" (instead of 1 like in the "ZIP Standard"). .

The Operator Code and the Client Code do not change (see ZIP manual).

The key/card is accepted under the following conditions:

- 1- The User Group of the key/card matches one of the 5 User Groups programmed in the ZIP unit;
- 2- If the User Groups n.5 has been set to zero, any key is accepted regardless of the User Group present in the key.

The software allows only User Group n.5 to be set to zero.

Set to 1 the User Group not in use.

### **NEW DATA COLLECTED**

Two new data are collected within each User Group: "Total bonus" e "Total Free Sales":

- 1- "Total bonus": total of bonus granted (Bonus 1 as credit, Bonus 1 as token, Bonus 2 as token).
- 2- "Total free sales": total sales with Free Key, sales with Sales Key at price zero in the discount levels 0,1,2,3, sales with Rewards and sales with Promotions (at price zero).

If the User Group n. 5 is set to zero, data collected for the other 4 are kept separated, while data related to the keys with Department Code different from these 4 are added to the data of the User Group n. 5.

### **DATA COLLECTION**

Data can be transferred via Data Box, PSION or Data Key. If the data are transferred via Data Key, the PC Interface has to be updated with a new software. If the data are transferred via Data Box or PSION there is no need of updating the PC Interface.

In order to visualise and print the data related to the User Groups, the new software **Box32 1.1.0** (or higher version) has to be loaded in the PC.

Data can be visualised in two different ways:

1) Traditional format (see below picture)

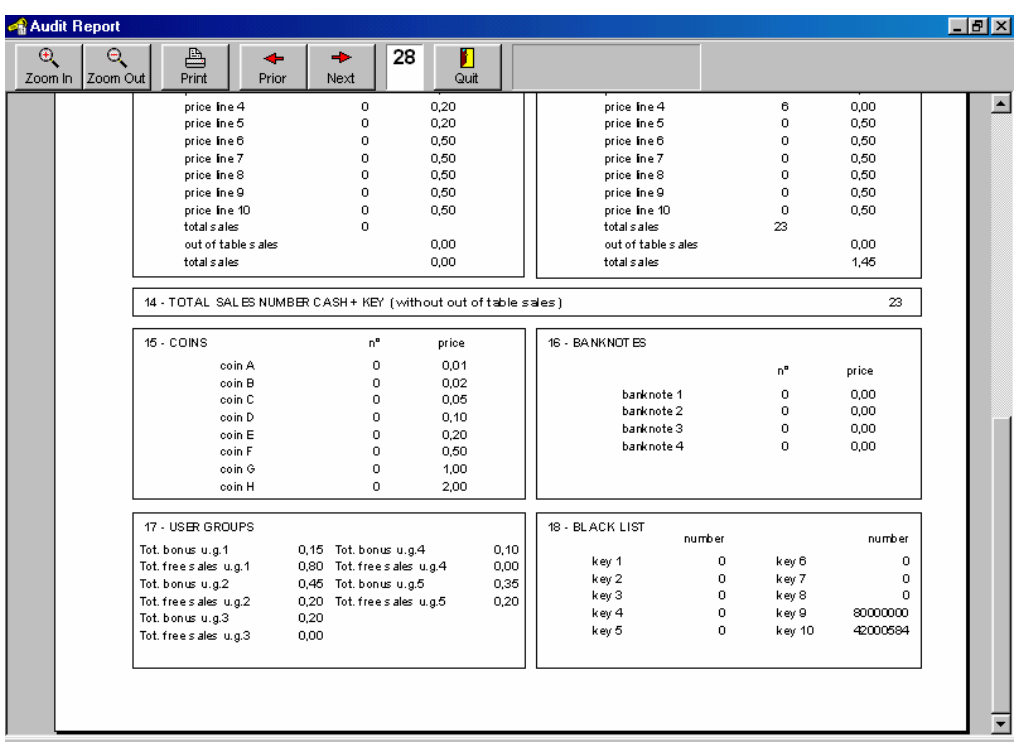

If the software "ZIP Standard" is loaded in the ZIP unit, data are visualised in the current format and User Groups are replaced by Diagnostic (see below picture).

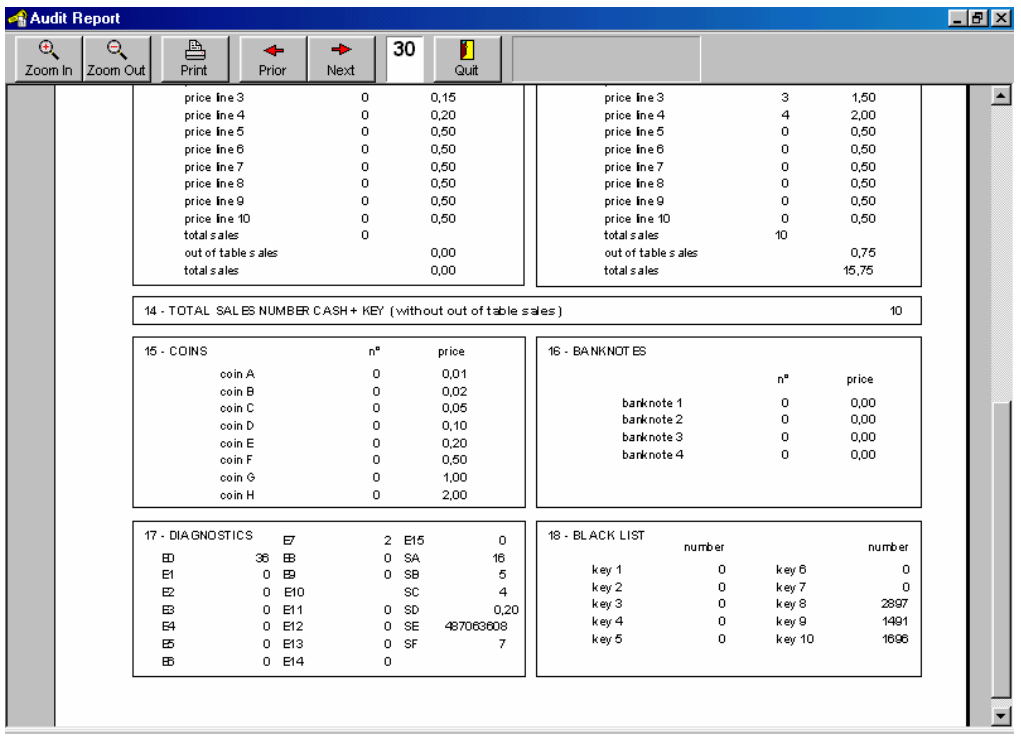

2) Excel format (see New Features Software "Box 32" release 1.1.0) The Excel file will look like the one below:

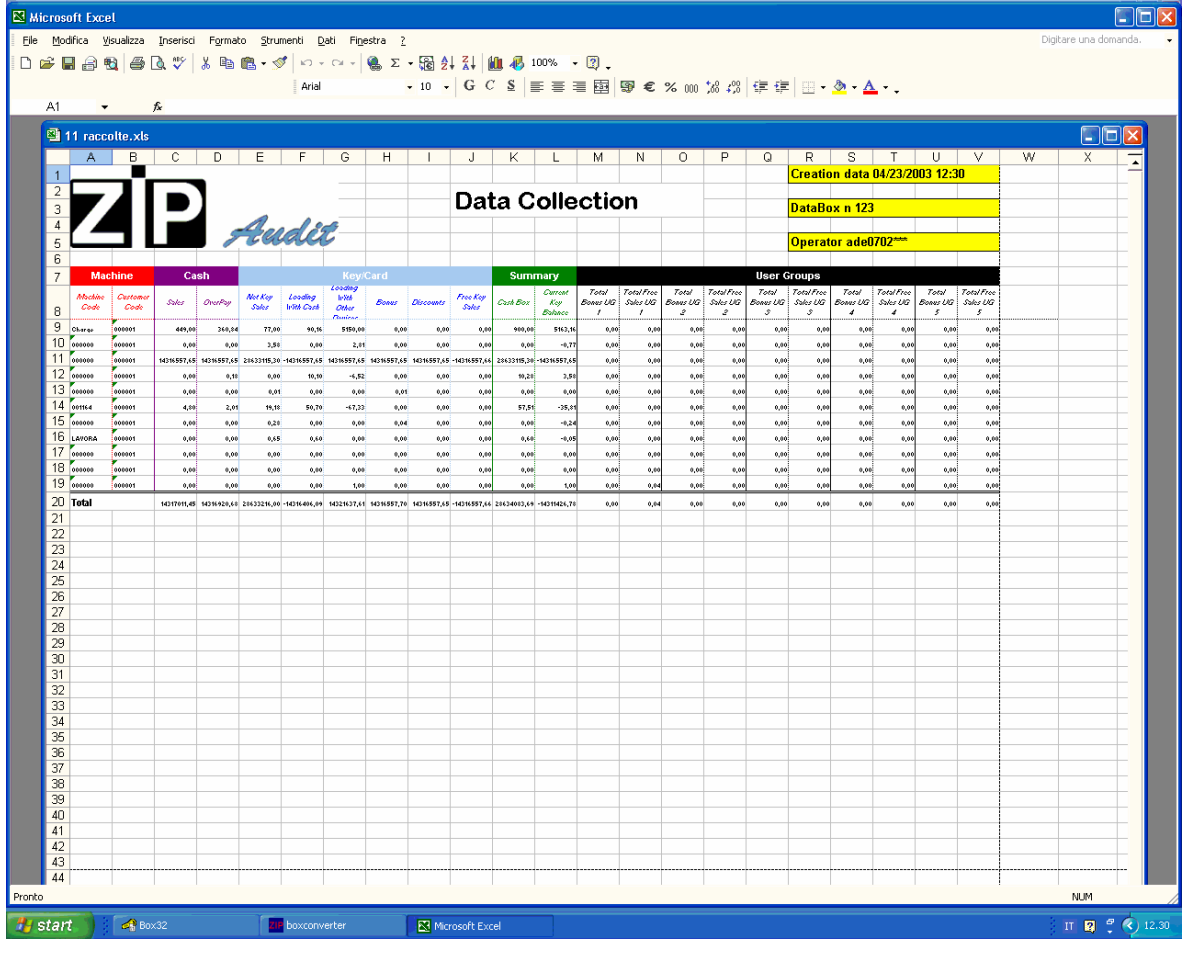

### **NOTES ON THE NEW DATA COLLECTED**

It is difficult to compare data related to the User Groups with other data present in the traditional format.

Item n.5 "Free Sales" in the traditional format, includes sales with Free Sales Key and Rewards, but does not include sales with Sales Key at price zero.

It is only possible to compare item n. 8 "Bonus" in the traditional format with the sum of the "Total Bonus" of the 5 User Groups.

### **DATA COLLECTION USING DATA KEY**

The Data Key is the one currently in use.

However, before the data collection it is needed to "RESET" the key using the PC Interface loaded with the new software **PSCP 1.1.0** (or higher version).

The "RESET" function is present in the "Data Box" menu.

This new Data Key can work with the software "ZIP User Groups" and "ZIP standard".

If used with "ZIP standard", the Data Key can collect up to 28 audits. If used with "ZIP User Groups", the Data Key can collect up to 14 audits. If the Data Key is used with "ZIP standard" and "ZIP User Groups", the number of audits can change between 14 and 28.

If the Data Key is inserted in a ZIP unit loaded with the software "ZIP User Groups" but the Data Key has not been previously "Reset", the audit does not take place.

The reason for this is to prevent the loss of data already stored in the key. It is mandatory to insert the key in the PC Interface, read the data and "Reset" the key.

## **LOADING THE NEW SOFTWARE PSCP 1.1.0 IN THE PC INTERFACE**

In order to use the Data Key for the data collection, the PC Interface has to be updated with the new software **PSCP 1.1.0** (or higher version).

Unscrew the upper cover of the PC Interface and load the new software using the "Kit Updating Software" (cod. 958891).

Starting from week 16, this new software is already installed if the PC Interface (check the serial number: e.g. "0316" produced in 2003, week 16).

# *Italiano*

### **SOFTWARE "ZIP USER GROUPS"**

La versione software "ZIP User Groups" si differenzia da quella di normale produzione (che chiameremo "ZIP Standard") in quanto sono state aggiunte le seguenti prestazioni:

- presenza di 5 codici reparto
- raccolta di nuovi dati distinti per ciascuno dei 5 reparti.

Il software viene identificato con la **versione Z 3.0.1** (o superiore) e per utilizzarlo è necessario che la CPU sia dotata di RAM opzionale.

#### **5 CODICI REPARTO (5 USER GROUPS)**

Oltre ai codici gestore e cliente, per i quali resta valido quanto presente nel sistema "ZIP Standard",

nel menù codici sono presenti 5 codici reparto (anziché 1 reparto come nel sistema "ZIP Standard").

La Chiave/carta viene accettata nelle seguenti condizioni:

- 1- se il codice reparto presente nella chiave/carta è uguale ad uno dei 5 codici reparto programmati nello Zip;
- 2- se il codice reparto n. 5 dello Zip è programmato a zero, viene accettato qualsiasi codice reparto presente sulla chiave/carta (condizione di passpartout). Solo il codice reparto n.5 può essere programmato a zero, negli altri 4 c'è un controllo che impedisce questa programmazione.

Nell'eventualità in cui non vengano utilizzati tutti i 5 codici reparto, quelli non utilizzati vanno posti ad 1.

### **NUOVI DATI RACCOLTI**

All'interno di ciascun reparto vengono raccolti separatamente 2 dati: "Totale bonus" e "Totale vendite gratis":

- 1- Nella voce "Totale bonus" vengono cumulati tutti i bonus erogati (bonus 1 a credito, bonus 1 a gettone, bonus 2 a gettone).
- 2- Nella voce "Totale vendite gratis" vengono cumulate le vendite con chiave di vendita gratis, le vendite con chiave di vendita programmata a prezzo zero nei livelli di sconto 0,1,2,3, le vendite con fidelizzazioni e con promozioni (sempre a prezzo zero).

Se il codice reparto n. 5 è programmato a zero (come nel punto 2 del paragrafo precedente), i dati dei primi 4 reparti rimangono separati , mentre i dati delle chiavi con codice reparto diverso dai primi 4 vengono cumulati nelle statistiche del reparto n.5.

### **RACCOLTA E VISUALIZZAZIONE DEI DATI**

La raccolta dei dati può essere effettuata con il Data Box, con il PC palmare PSION o con la Data Key. Nel caso in cui i dati vengano raccolti con il Data Box o con il PSION non sono necessari aggiornamenti software né al Data Box né all'interfaccia con PC. **Invece per effettuare la raccolta dati con la Data Key è necessario aggiornare il software presente nella CPU posta all'interno dell'interfaccia con PC** (per l'aggiornamento vedere il relativo paragrafo).

Per visualizzare e stampare i dati relativi agli User Groups è necessario che il PC sia dotato di software **Box32 1.1.0** (o superiore).

I dati possono essere visualizzati secondo due modalità:

### 1) tradizionale (vedi figura sotto)

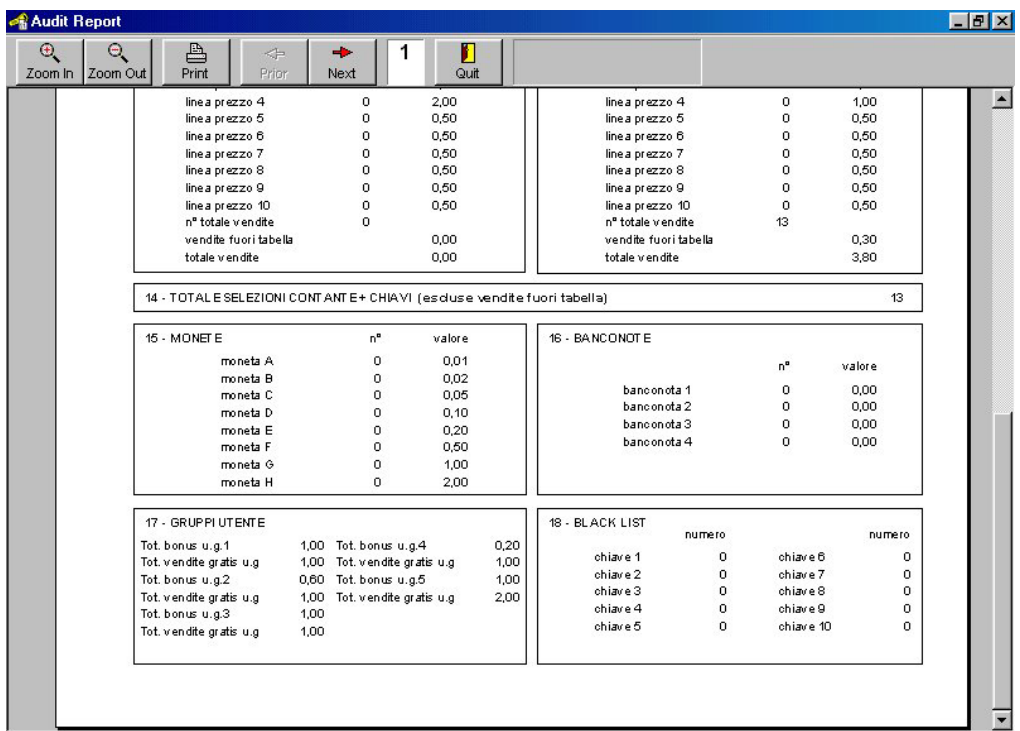

Nell'eventualità che il sistema ZIP abbia caricato il sw "ZIP standard", i dati vengono visualizzati nella modalità già in uso dove al posto della voce User Groups vengono riportate le statistiche diagnostiche (vedi figura sotto).

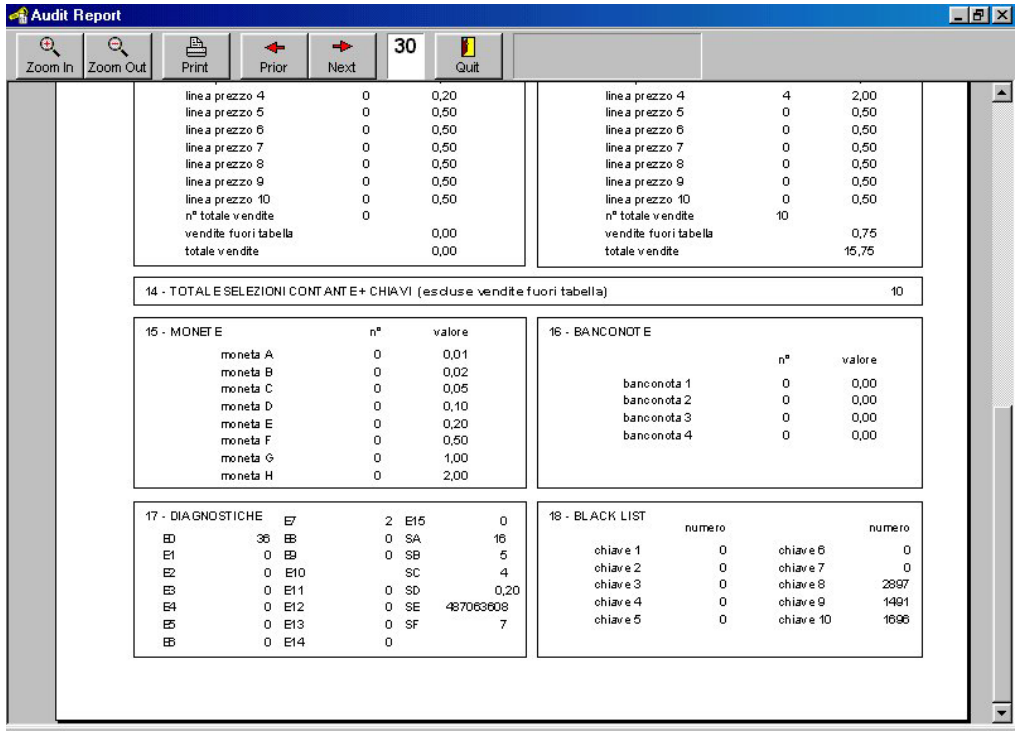

2) formato Excel (vedere documentazione software "Box 32" release 1.1.0) Il file Excel si presenta come nella figura sotto:

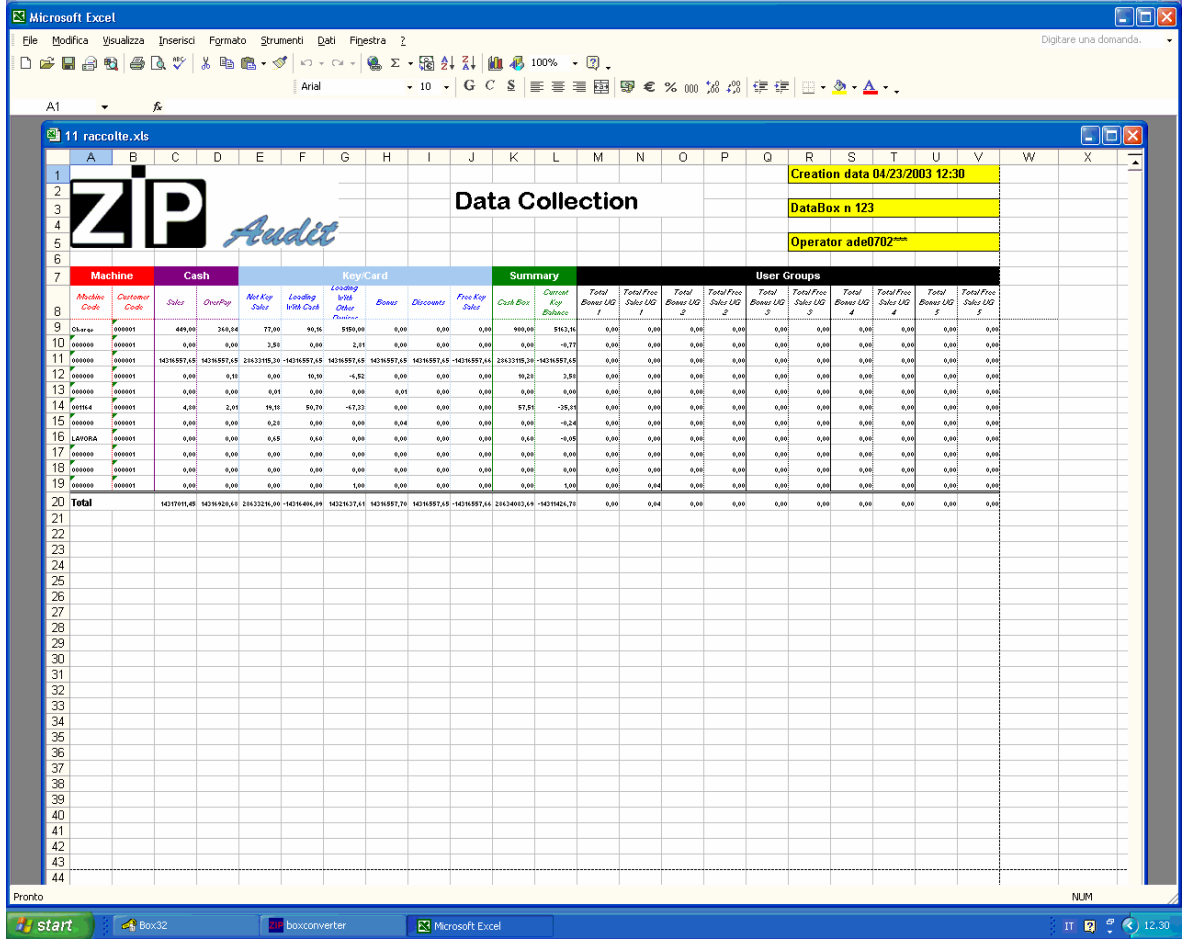

### **NOTE SUI NUOVI DATI RACCOLTI**

E' difficile fare confronti tra i dati relativi agli User Groups ed altri dati presenti nella stampa tradizionale.

Particolare cautela ci vuole nell'interpretare i dati relativi alla voce "vendite gratis" (punto 5 del prospetto tradizionale).

Infatti, la voce "vendite gratis" riporta le vendite con chiave di vendita gratis e con fidelizzazione, ma non considera eventuali vendite con chiave di vendita e prezzo programmato a zero.

L'unico confronto possibile è la voce 8 della stampa tradizionale (bonus) che è pari alla somma dei "tot. bonus" nei 5 User Group.

### **RACCOLTA DEI DATI TRAMITE DATA KEY**

La Data Key è quella già correntemente in uso.

Tuttavia, prima della raccolta dati è indispensabile inserirla in un'Interfaccia per PC la cui CPU interna sia dotata del nuovo software PSCP 1.1.0 o superiore ed effettuare un "RESET" tramite il programma per PC **Box32 rel 1.1.0** (o superiore). Il comando "reset" è presente nel menù "Data Box".

La Data Key così preparata può operare sia su sistemi "ZIP User Groups", che sui sistemi "ZIP Standard".

Se viene inserita in sistemi "ZIP standard" si comporta nel modo usuale e può raccoglie fino ad un massimo di 28 acquisizioni.

Se viene inserita in sistemi "ZIP User Groups" il numero di acquisizioni scende a 14.

La Data Key può essere utilizzata contemporaneamente IN "ZIP standard" e "ZIP User Groups" ma in questo caso il numero delle acquisizioni sarà variabile e compreso tra 14 e 28.

Nel caso in cui una Data Key non formattata con il nuovo sw dell'Interfaccia con PC venga inserita in uno sistema ZIP dove è caricato il sw "ZIP User Groups", l'acquisizione non viene effettuata evitando così di compromettere i dati già presenti nella chiave.

In questo caso è indispensabile utilizzare l'Interfaccia per PC, leggere i dati contenuti nella chiave e successivamente fare il reset della chiave.

### **CARICAMENTO DEL NUOVO SOFTWARE PSCP 1.1.0 NELL'INTERFACCIA CON PC**

L'interfaccia con PC al suo interno dispone di una scheda CPU ZIP, il cui software deve essere aggiornato per permettere l'uso della Data Key nella raccolta dati.

Per effettuare tale aggiornamento è necessario togliere la copertura superiore dell'apparecchio, svitando le viti superiori che si trovano ai lati destro e sinistro dell'apparecchio (2+2 viti). L'operazione va fatta ad apparecchio spento.

Successivamente si collega il Kit "Aggiornamento software" (cod. 958891) al connettore a vaschetta a 9 vie, collegato alla CPU Zip posta all'interno dell'apparecchio.

La versione software da installare è identificata con **PSCP 1.1.0** (o superiore).

Tale versione sw è già installata se l'apparecchio ha il "serial number" che inizia con numeri maggiori di "0316" (prodotto nel 2003, dopo la settimana 16 ).